# **Fehler "Die Lizenzdatei konnte nicht gelesen werden (-24)" beim Starten des Löschvorgangs mit Virtual Machine Eraser**

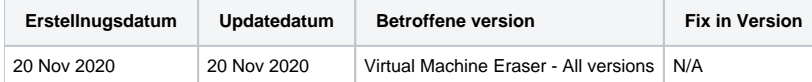

# Problem

Beim Starten einer Löschung oder beim Anzeigen der Lizenzinformationen mit Virtual Machine Eraser schlägt der Vorgang aufgrund von "Die Lizenzdatei konnte nicht gelesen werden (-24) fehl. Bitte kontaktieren Sie den Support" Fehlermeldung.

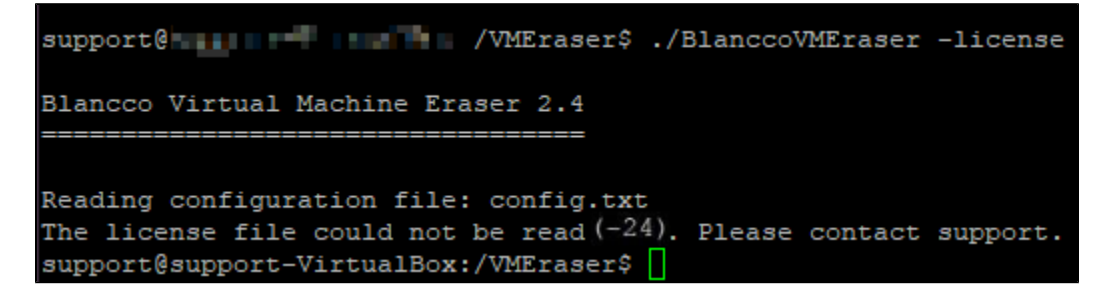

### **Grund**

Dieses Problem wird durch im Zusammenhang mit der Lizenzdatei license.dat verursacht, die als Teil des Virtual Machine Eraser-Tarballs geliefert wird.

Damit die Software funktioniert, muss die Datei license.dat gültig und richtig zugänglich sein. Der Pfad zur Lizenz ist in der Konfigurationsdatei config.txt konfigurierbar.

#### **config.txt**

```
#The path to the license file.
LicenseFile = "license.dat"
```
## Lösung

Um das Problem zu lösen, stellen Sie sicher, dass:

- 1. Die Lizenzdatei license.dat ist vorhanden, und der Pfad zu dieser Datei ist in der Konfigurationsdatei config.txt richtig konfiguriert..
- Sie können den Tarball erneut extrahieren, um sicherzustellen, dass keine der Dateien beschädigt ist.
- 2. In Ihrem /tmp-Verzeichnis ist etwas freier Platz.
	- Für die ordnungsgemäße Ausführung der Anwendung Virtual Machine Eraser ist ein gewisser freier Speicherplatz erforderlich..